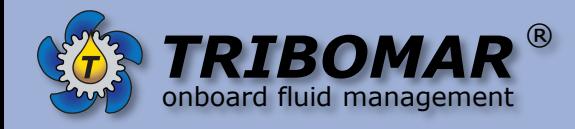

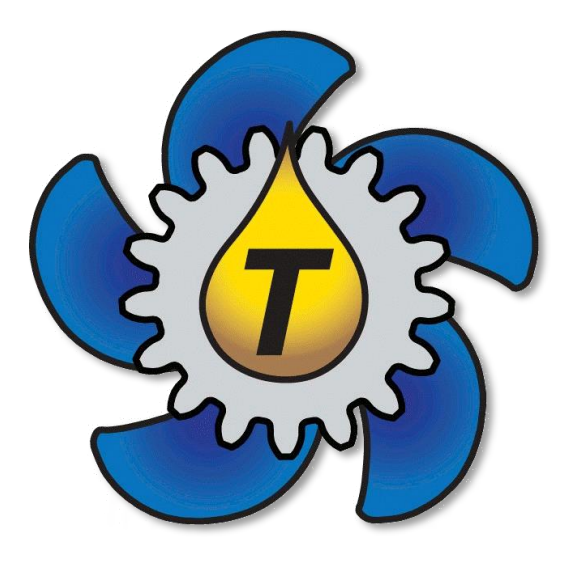

## *TRIBOMAR* ®

**USB Connect with TriboLab³ device**

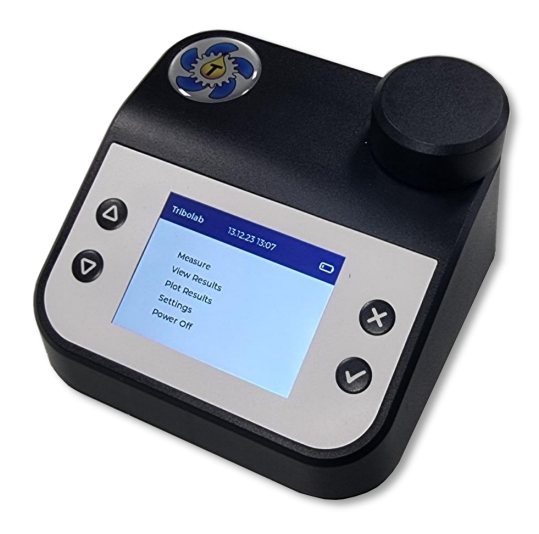

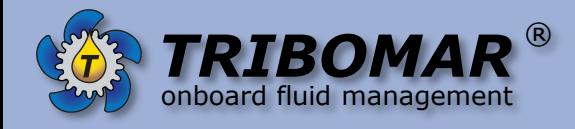

Connect the device with an USB-C cable to the PC (Connector on the back)

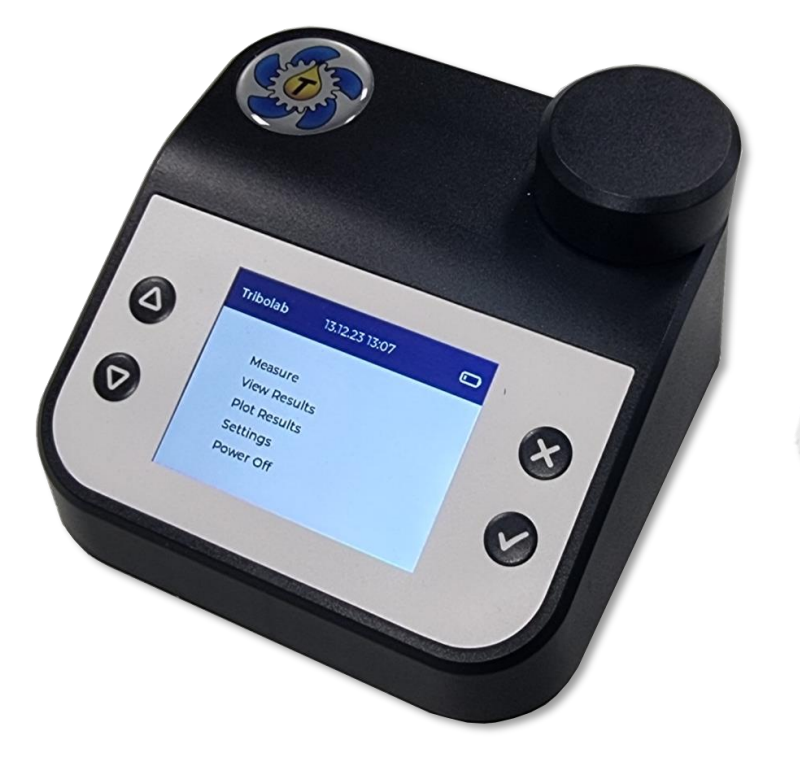

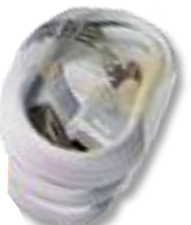

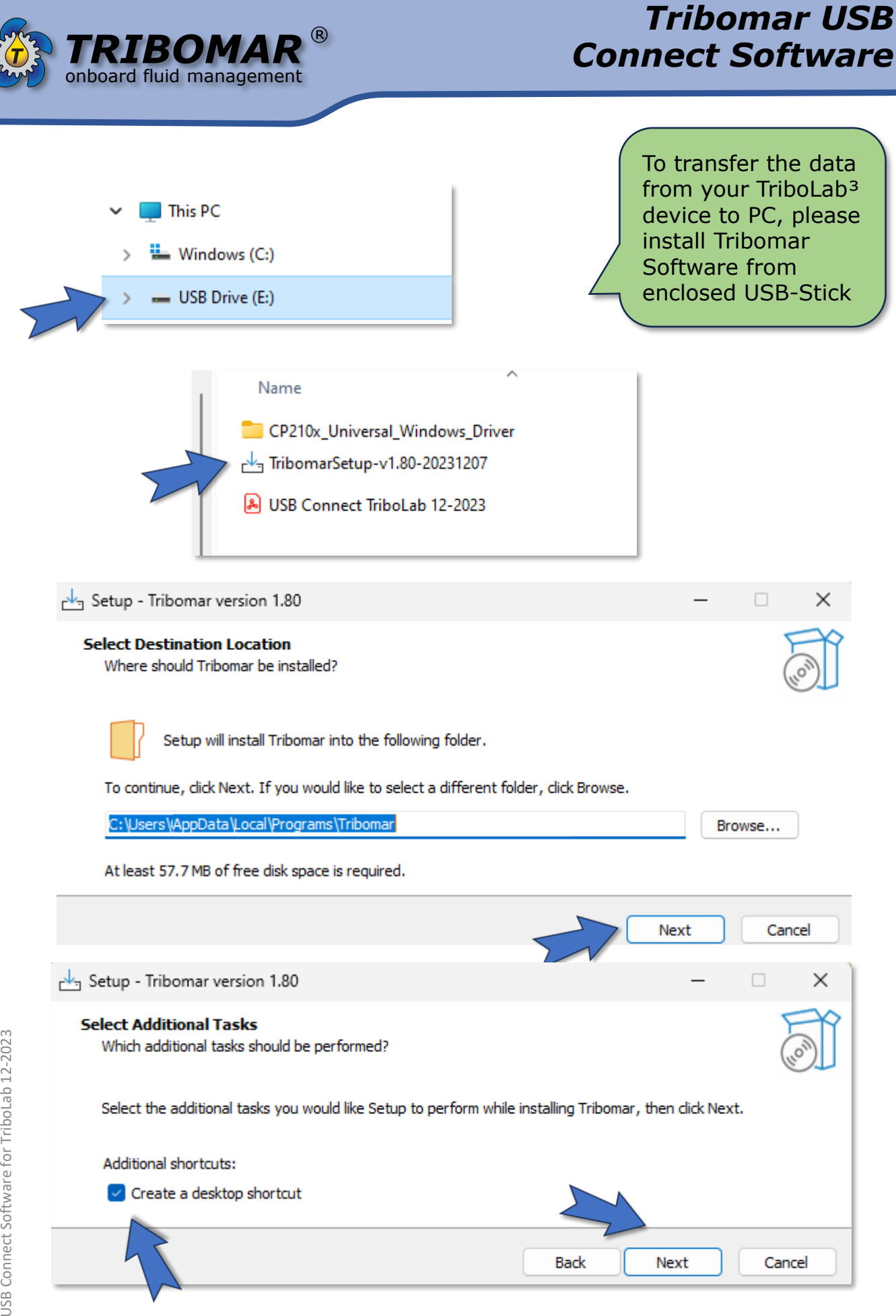

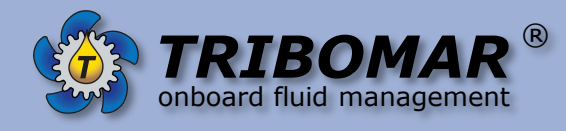

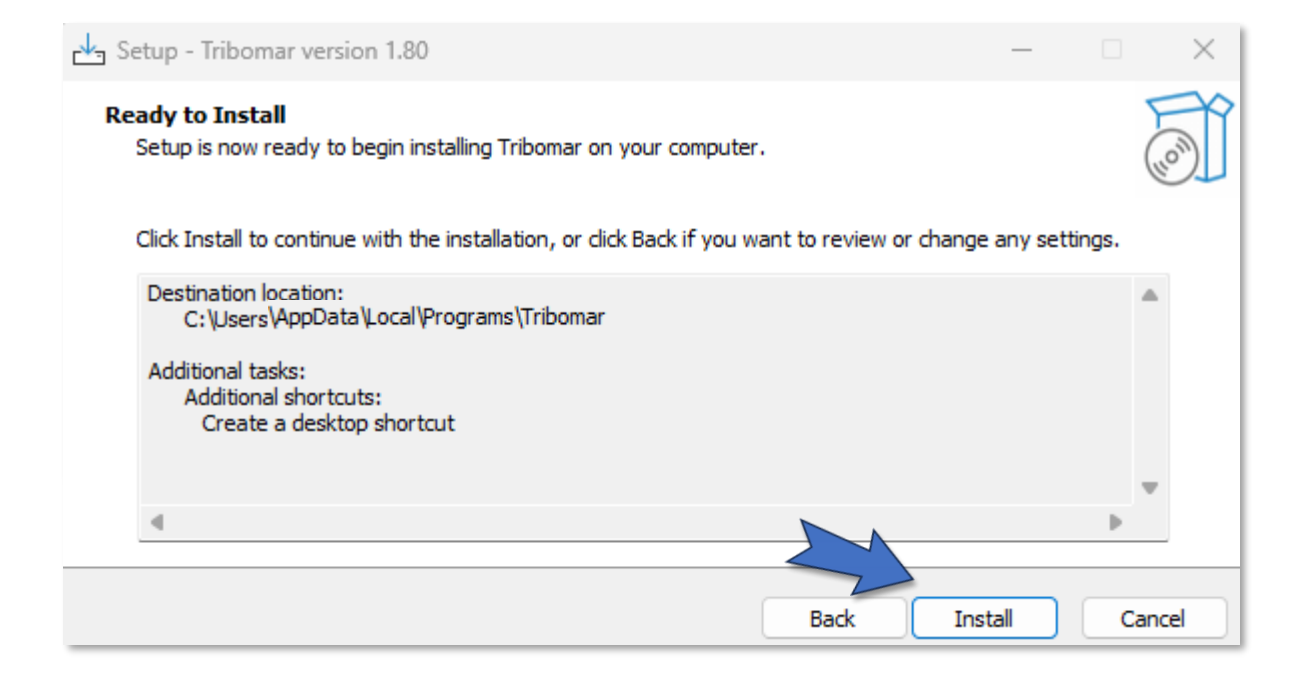

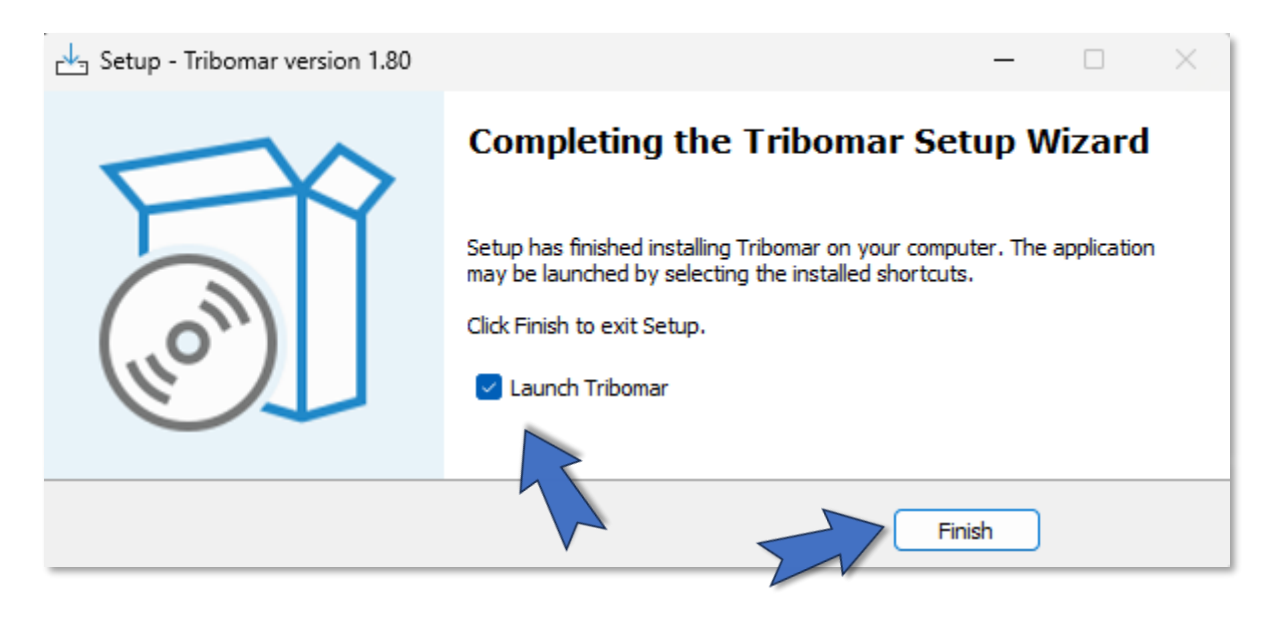

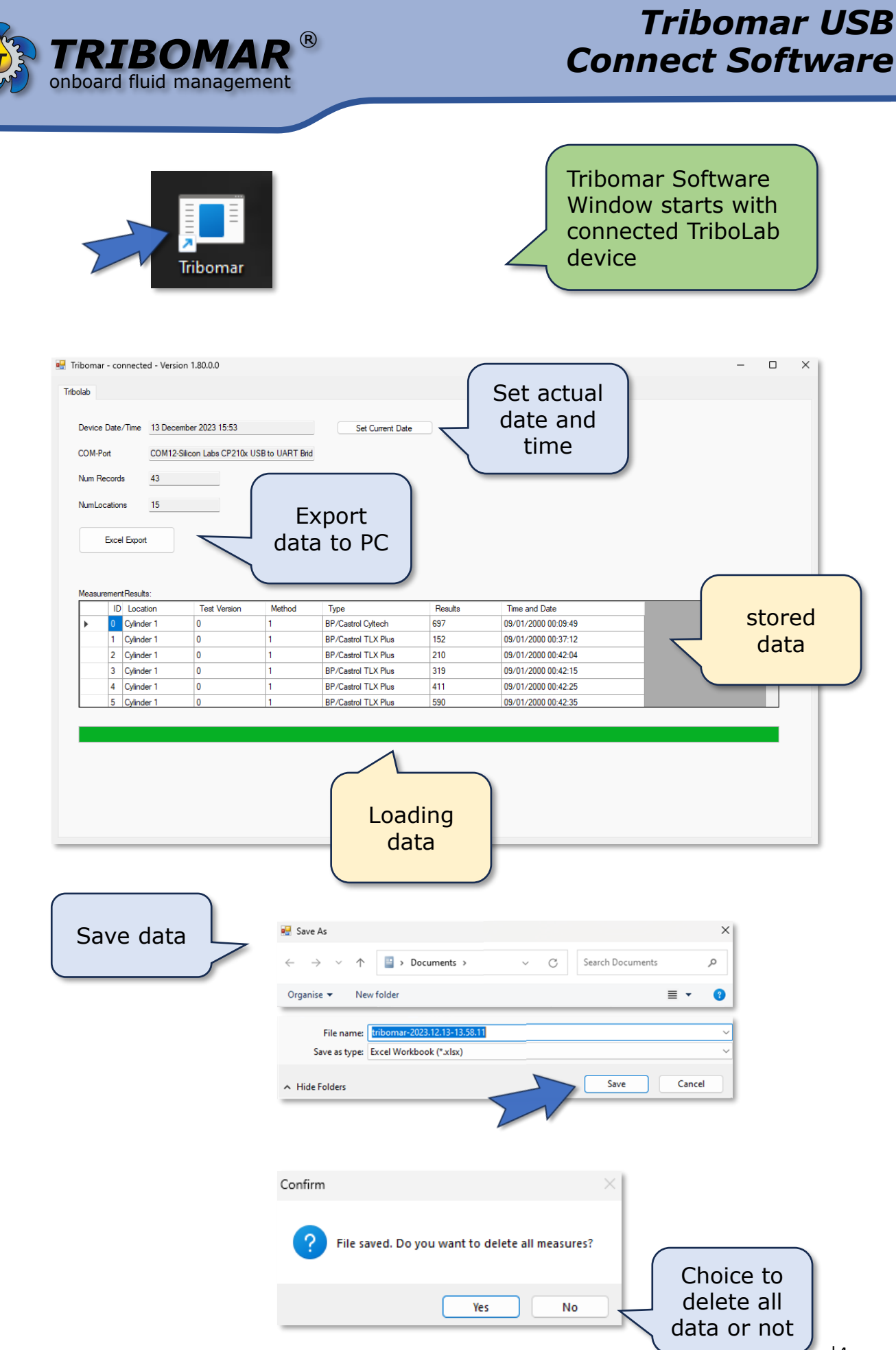

JSB Connect Software for TriboLab 12-2023 USB Connect Software for TriboLab 12-2023

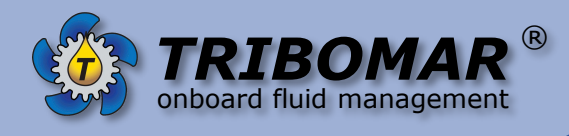

## **Troubleshooting**

If COM Port does not show a device and loading bar stops @ 50% then check your **anti virus protection**

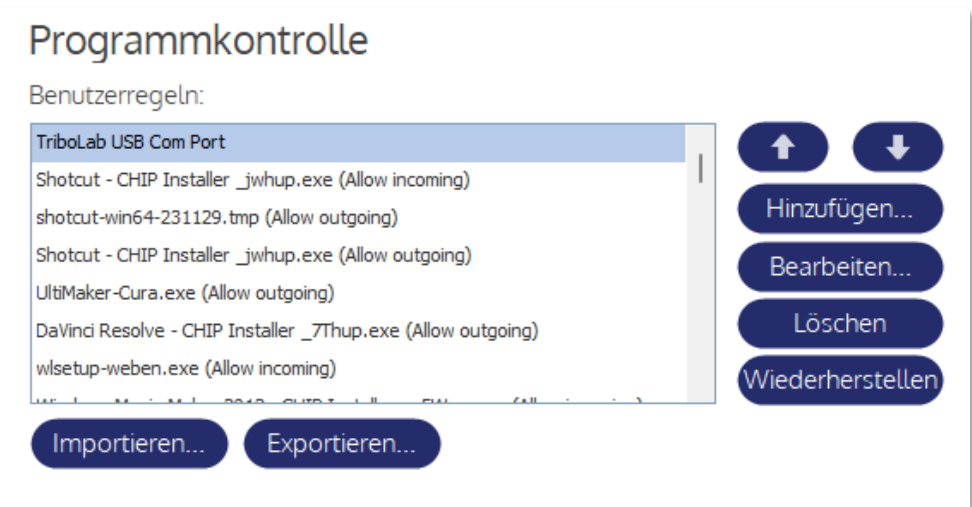

If still no progress then check Windows Device Manager for Ports (COM & LPT) / Silicon Labs CP210x must be shown

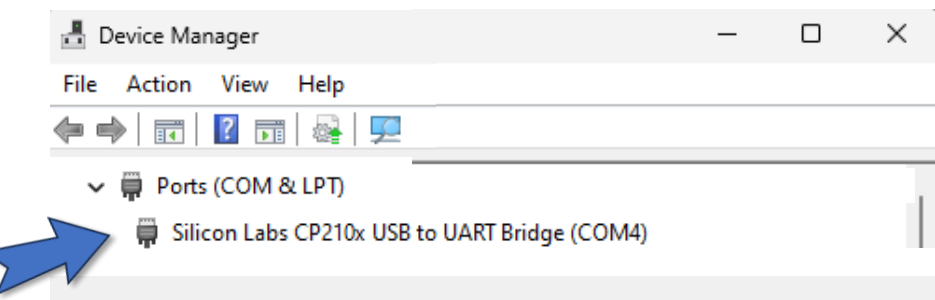

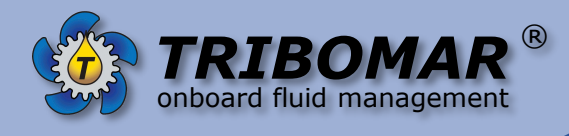

## **Troubleshooting**

Install Silicon Labs CP210x if error occurs (message – device is not working properly) from USB Drive

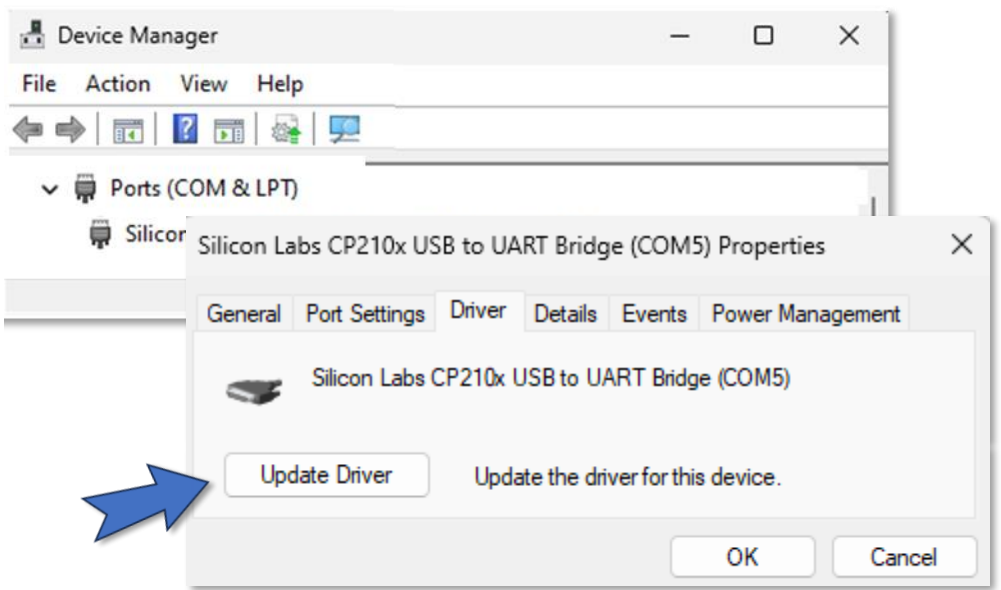

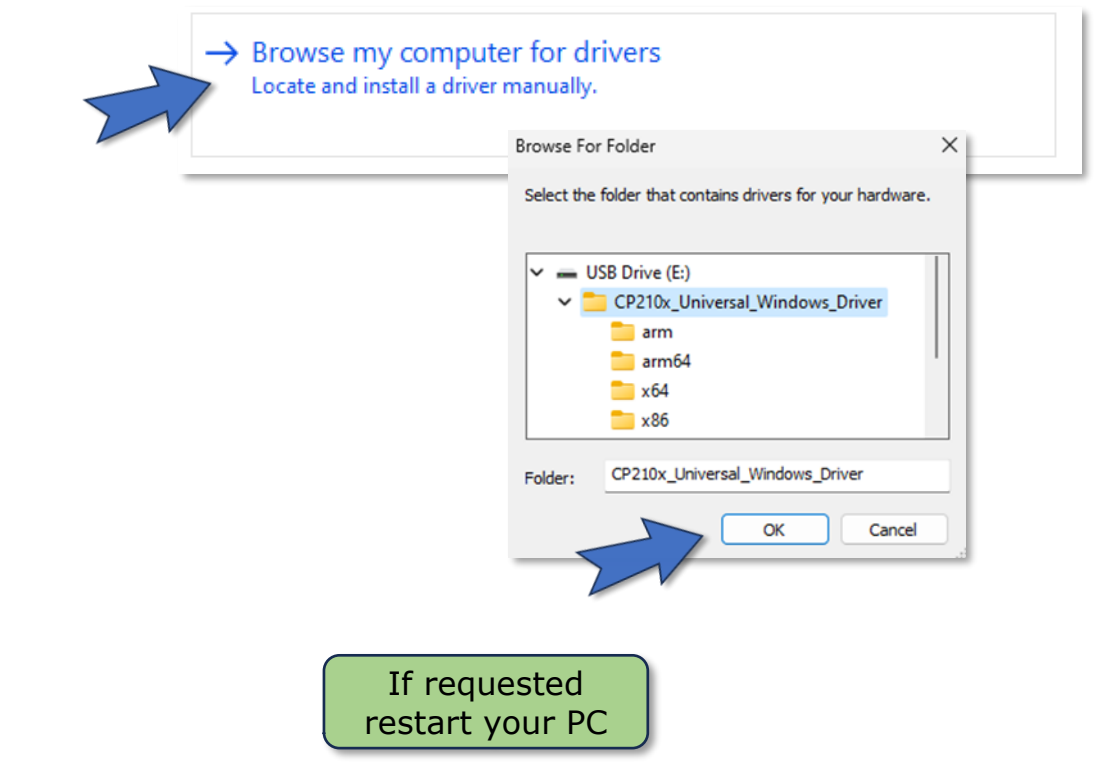

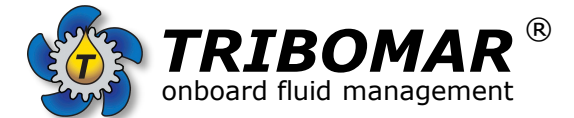

Biedenkamp 3e D-21509 Glinde/Hamburg Germany Tel: +49 40 7309 1399 0 Email: info@tribomar.com